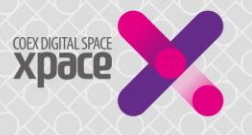

## 1. Gate Media 설치/운영 현황

### - Hall A, B, C, D 각각 2개소 운영 (총 8개소)

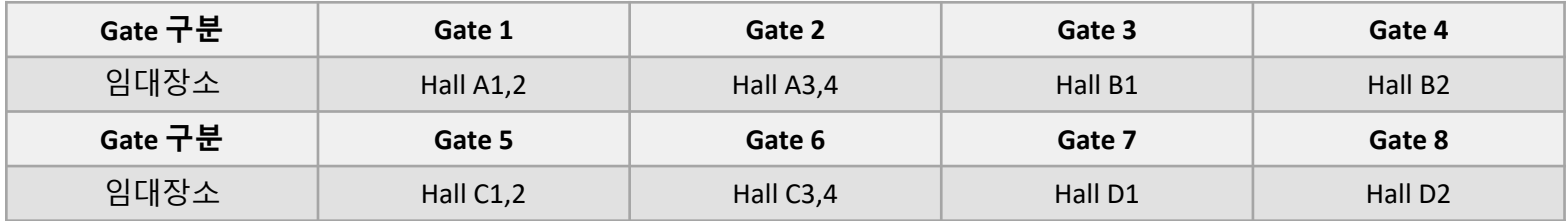

- 게이트 미디어 송출 일정

 $\bigcirc$  임대개시일부터 행사종료일 까지

○ 유의사항

- 별도 철거일이 있는 경우, 철거일엔 송출 제외

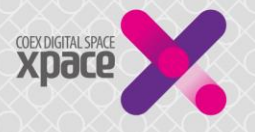

- 2. Gate Media 콘텐츠 제작 가이드
	- 송출 가능 콘텐츠 : 전시장 임대차계약서에 명시된 전시회 정보에 한함 (행사명, 기간, 장소, 주최, 주관)
	- 유의사항
		- 전시회 참가업체, 후원사와 관련된 이미지 또는 영상은 하단 좌우에만 송출 가능
		- 특별관 또는 동시개최 행사명은 하단 좌우에만 송출 가능 (전시회, 전, SHOW 등 정식 전시회 명칭으로 표기 불가)
		- 상업적인 광고 등 전시회와 무관한 영상 송출 불가
		- 장소 표기 시 **코엑스 CI 사용 불가** (국문 또는 영문 텍스트로만 송출 가능)
	- 3. Gate Media 사용료
		- 사용료 (부가세 별도)
			- 1개소 기준 사용료 100만원, 8개소 모두 사용 시 700만원 (100만원 할인 적용)
			- Hall C 분할 임대의 경우 1개실 0.5개소 기준 50만원
		- 사용료 부과 : 행사종료 후 임관리비 정산 시 반영

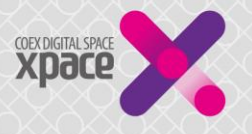

# ※ 분할임대 시 운영기준

- Hall A 분할임대 불가, Gate 1, Gate 2 모두 사용
- Hall C 분할임대 시 운영기준
	- Gate 5 (C1,2), Gate 6 (C3, 4) 2개소 각각 0.5개소씩 분리 송출 가능
	- 1개실 임대한 경우 : Gate 5 또는 6을 분리하여 0.5개소 사용 (단, 다른 실이 비어있는 경우 1개소 모두 사용 가능)
	- 2개실(1,2실 또는 3,4실) 임대한 경우 : 1개소 사용
	- 2개실(2,3실) 임대한 경우 : Gate 5, Gate 6을 각각 분리하여 0.5개소씩 총 1개소 사용 (단, 다른 실이 비어있는 경우 1.5개소 또는 2개소 모두 사용 가능)
	- 3개실(1,2,3실 또는 2,3,4실) 임대한 경우 : Gate 5 또는 Gate 6을 분리하여 총 1.5개소 사용 (단, 다른 실이 비어있는 경우 2개소 모두 사용 가능)

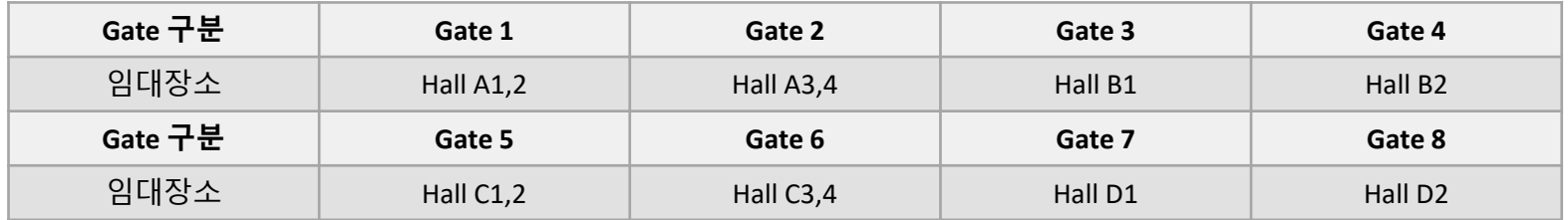

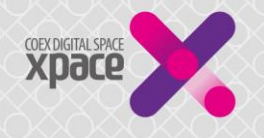

#### Gate Media \_ A홀 액자프레임과 같은 입체 형태임을 감안하여 아래 설명을 참고하시기 바랍니다. / H.264 AAC코덱 동영상(mp4) 혹은 이미지(PNG, JPG) 파일

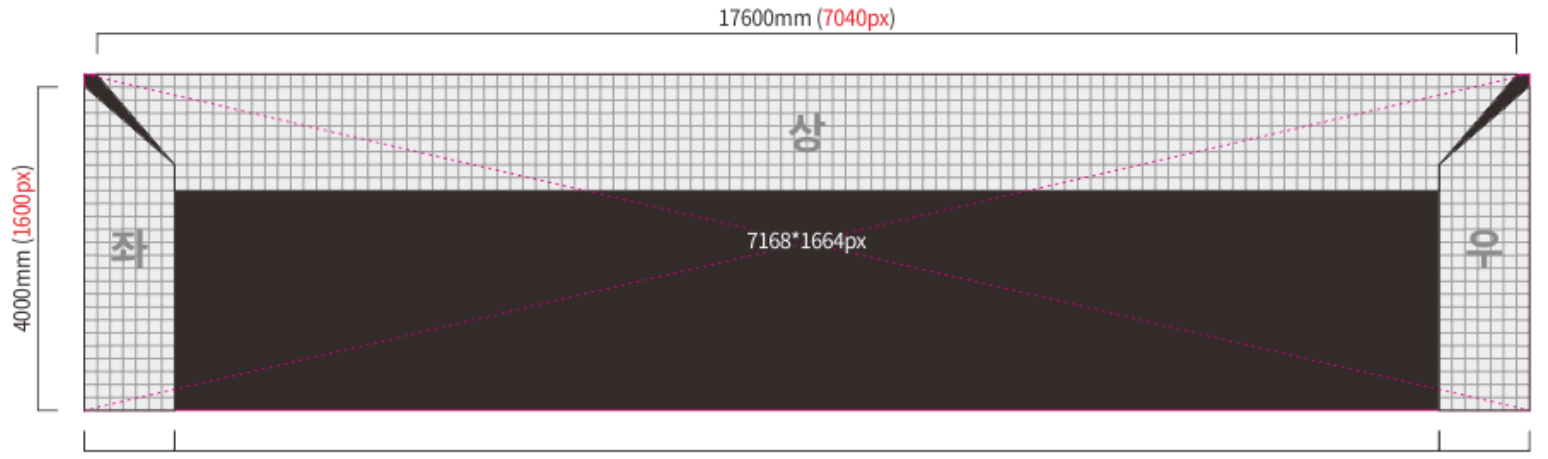

1120mm (448px)

1120mm (448px)

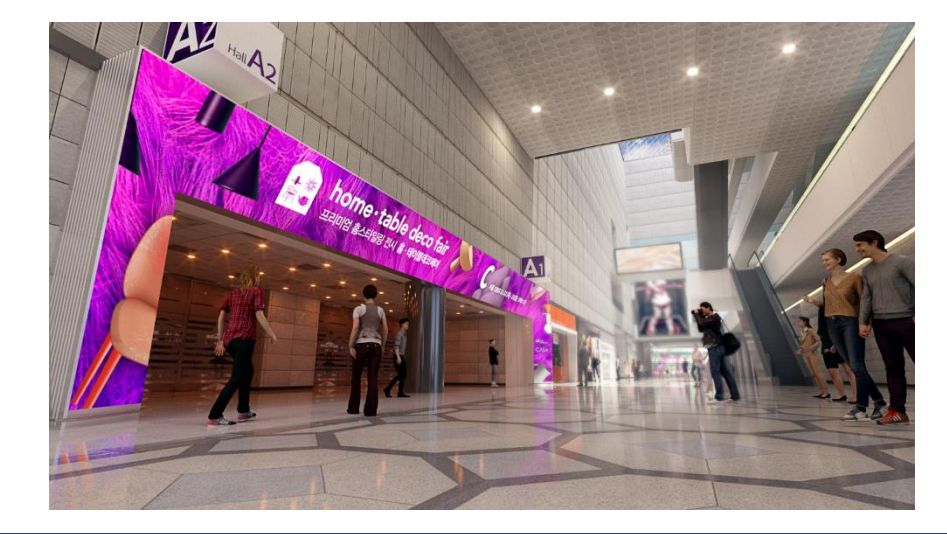

Pixel Pitch 2.5mm LED Screen Physical Size \_ 17.6 x 4m Sound \_ DNE (mute) 평면 변환 시 가로\*세로 해상도 = 7168\*1664pixel

<sup>15680</sup>mm (6272px)

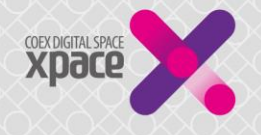

Gate Media \_ A홀 액자프레임과 같은 입체 형태임을 감안하여 아래 설명을 참고하시기 바랍니다. / H.264 AAC코덱 동영상(mp4) 혹은 이미지(PNG, JPG) 파일

\*\* 평면 변환 (영상 제작 크기) 7168\*1664pixel \*\*\* \*\* #\*\* 매체(게이트 미디어) 적용 모습

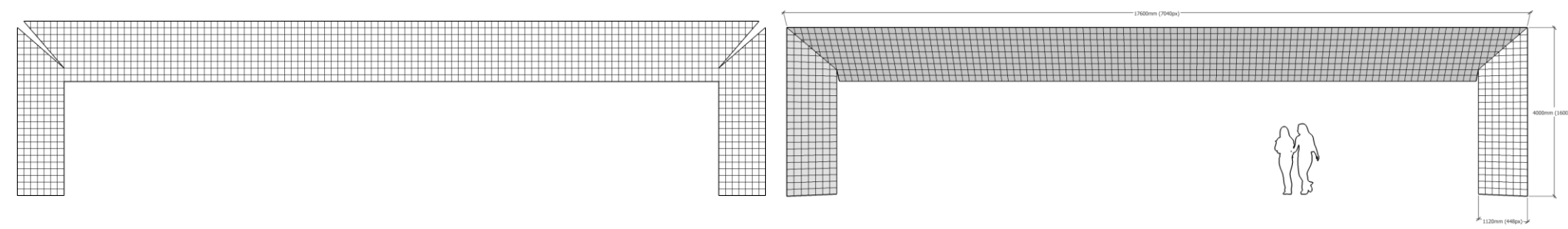

\*\* Dimension Detail

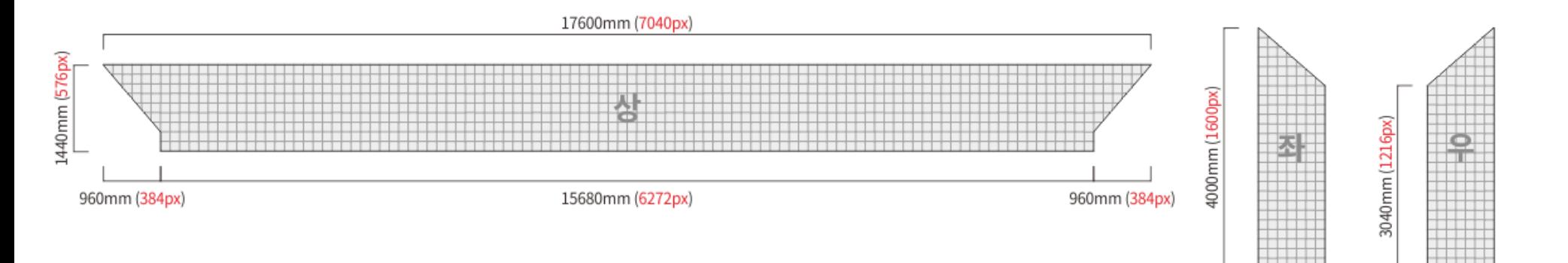

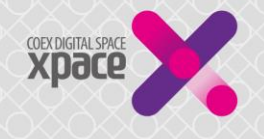

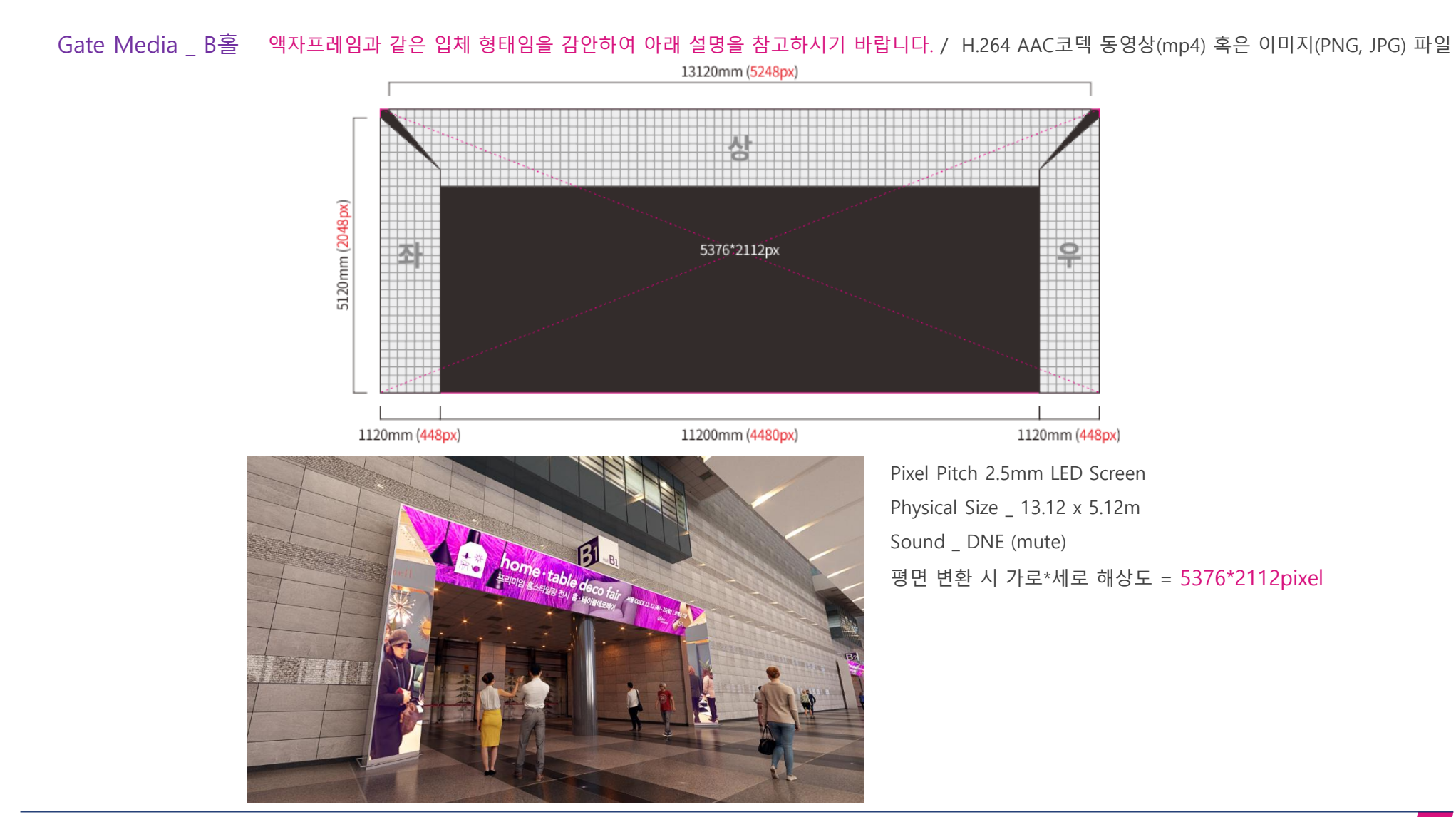

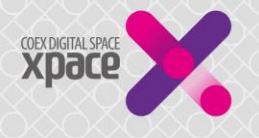

Gate Media \_ B홀 액자프레임과 같은 입체 형태임을 감안하여 아래 설명을 참고하시기 바랍니다. / H.264 AAC코덱 동영상(mp4) 혹은 이미지(PNG, JPG) 파일

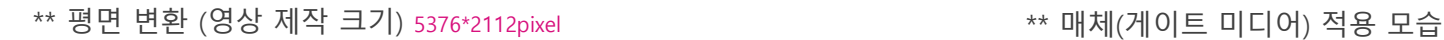

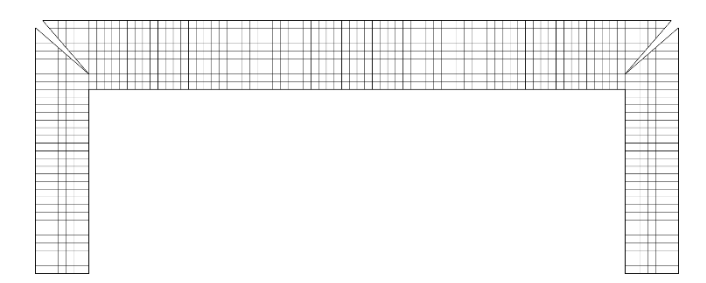

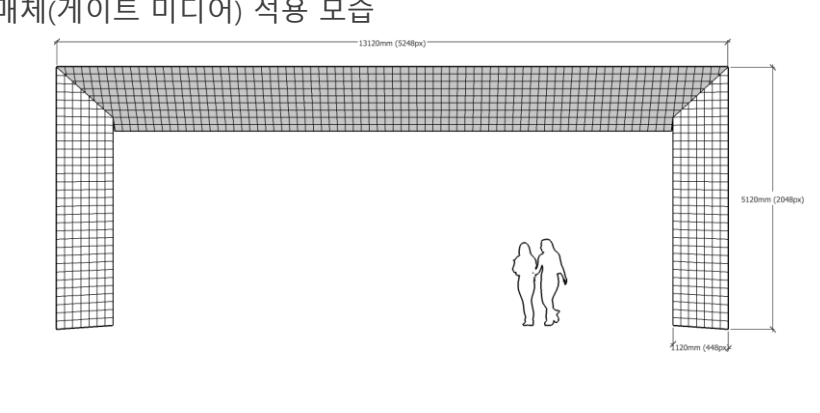

1120mm (448px)

1120mm (448px)

\*\* Dimension Detail

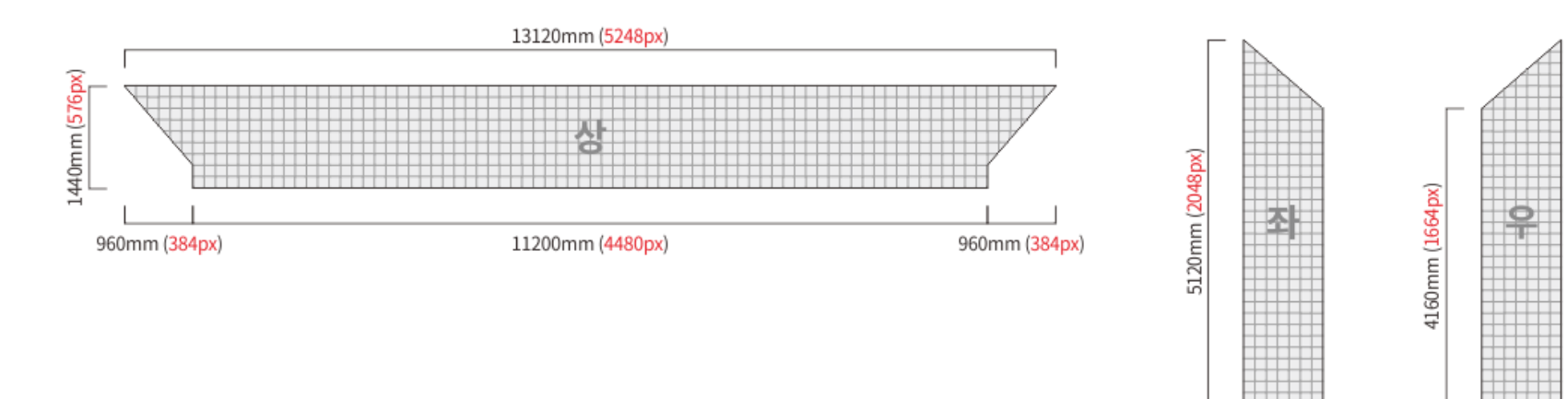

Page

7

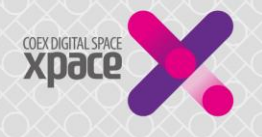

#### Gate Media \_ C홀 상단 부분이 15도 기울어진 입체 형태임을 감안하여 아래 설명을 참고하시기 바랍니다 / H.264 AAC코덱 동영상(mp4) 혹은 이미지(PNG, JPG)

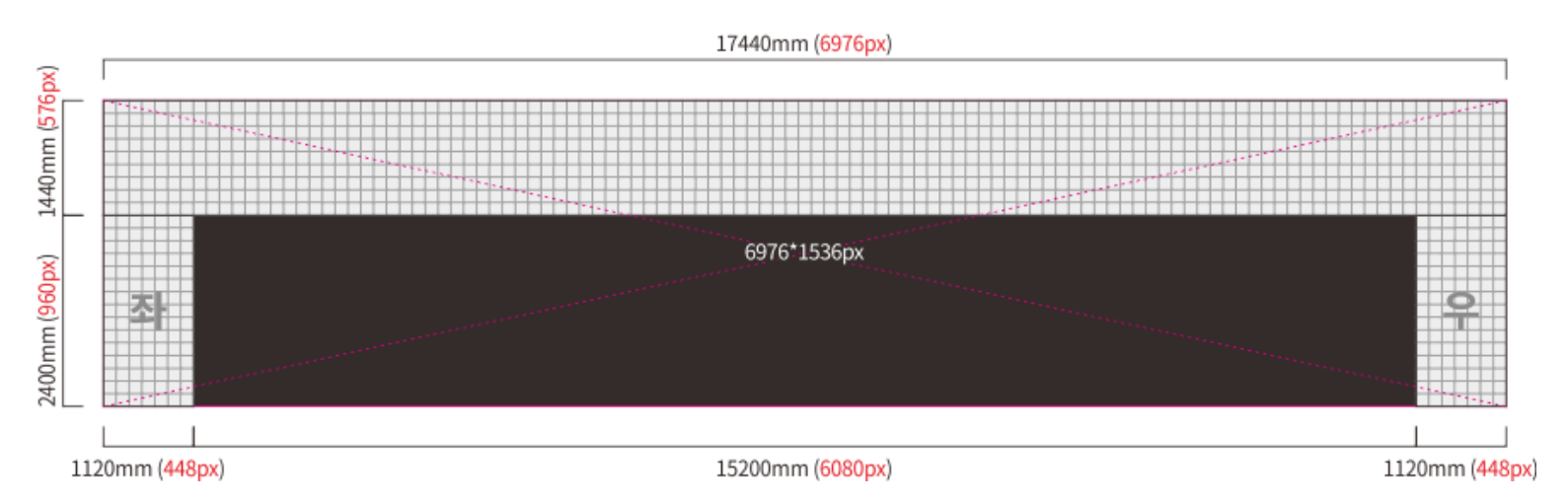

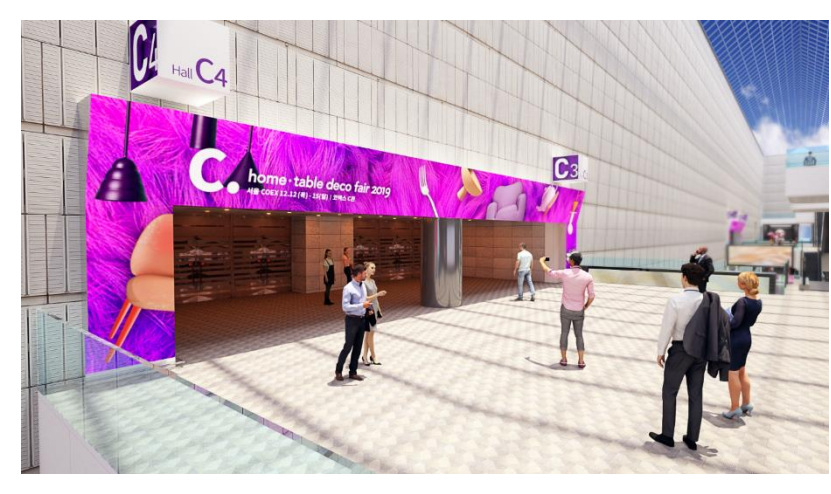

Pixel Pitch 2.5mm LED Screen Physical Size \_ 17.4 x 3.84m Sound \_ DNE (mute) 평면 변환 시 가로\*세로 해상도 = 6976\*1536pixel

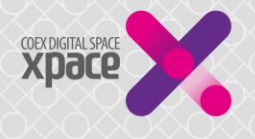

#### Gate Media \_ D홀 상단 부분이 15도 기울어진 입체 형태임을 감안하여 아래 설명을 참고하시기 바랍니다. / H.264 AAC코덱 동영상(mp4) 혹은 이미지(PNG, JPG)

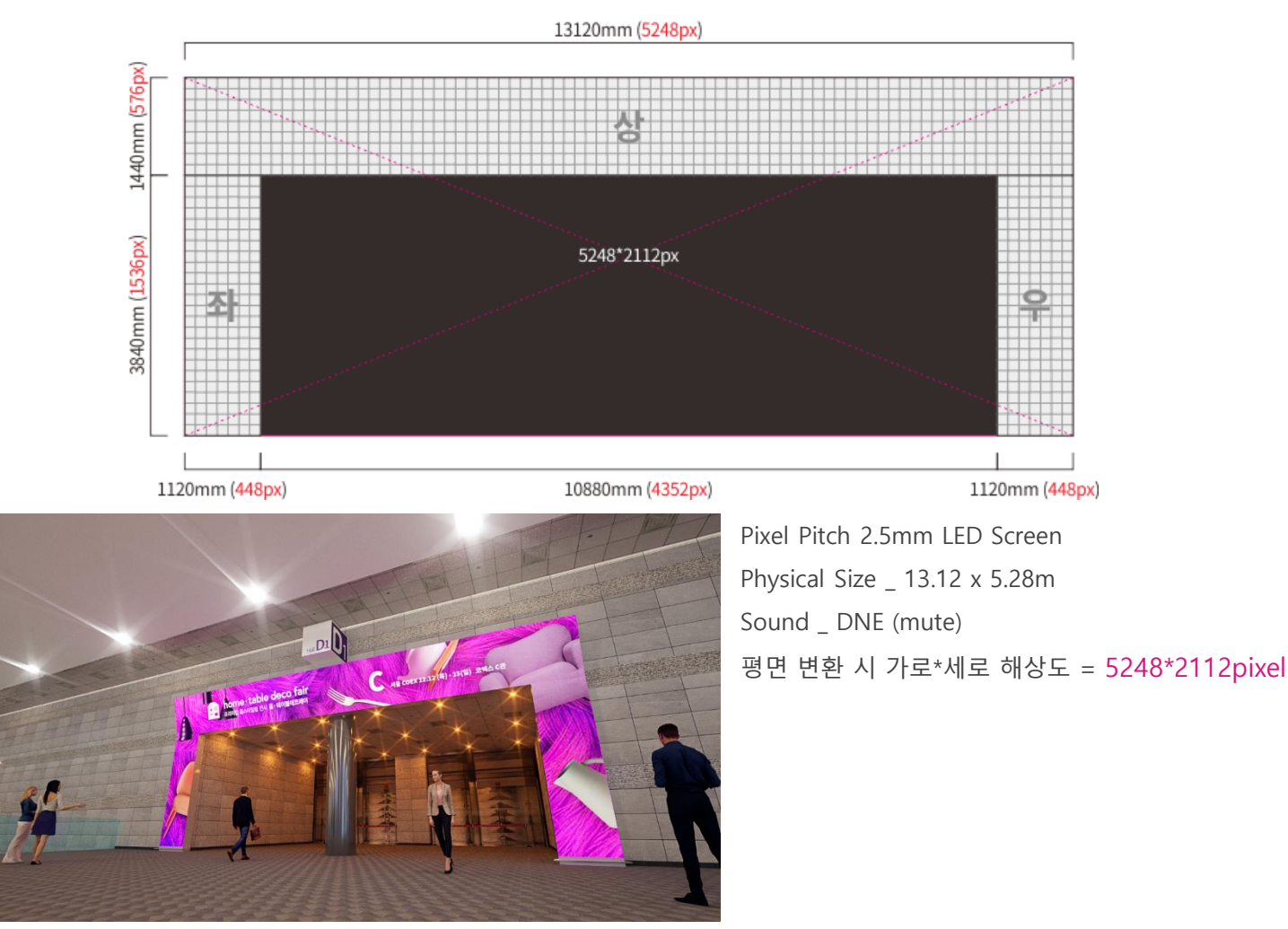

## 게이트(현판) 소재 제작시 참고사항

- 화면을 1개의 파일로 만들어 송부해 주시기 바랍니다. 이미지/영상 모두 해당
- 잔상 현상 방지를 위해 2~3개 이미지가 순차적으로 표출될 수 있도록 제작해 주시기 바랍니다.
- 이미지 일 경우 이미지 당 표출 시간(길이) 설정이 가능합니다.
- 영상은 15초 또는 30초 길이로 제작을 권장합니다.
- 휘도가 높은 LED매체의 특성상 바탕을 백색으로 디자인 하는 것은 지양해 주시기 바랍니다.
- 각 게이트 별 '평면 변환 시 해상도' 기준 72dpi / RGB color 이미지로 제작 바랍니다.

#### 부적절한 송부 예시 (상단, 좌, 우를 개별 파일로 송부) A THA A THA A THA A 그 그 올바른 송부 예시 (B홀 예) 상 상 Image Size: 32.5M ۰. 우 좌 Dimensions:  $\sqrt{6}$  5376 px  $\times$  2112 px 좌 우 Fit To: | Original Size Width: 5376 **Pixels**  $\overline{\mathbf{B}}$ Height: 2112 **Pixels** Resolution: 72 Pixels/Inch Resample: Automatic

Page 10

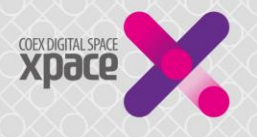

#### 영상소재 인코딩 매체(게이트 미디어)에서의 원활한 재생을 위한 적정 Bitrate 설정 경험이 없는 경우 아래 내용을 참고해 주시기 바랍니다.

무료 인코딩 소프트웨어 '샤나인코더' 사용 다운로드 링크 → [https://shana.pe.kr/shanaencoder\\_download](https://shana.pe.kr/shanaencoder_download)

- 1) 샤나인코더 설치 후 실행, 영상파일 불러오기 (창 안으로 파일 Drag & Drop)
- 2) [빠른 설정] 버튼 클릭
- 3) 예시의 설정값(a)대로 설정  $\rightarrow$  [설정 적용] 버튼 클릭(b)  $\rightarrow$  [인코딩 시작] 버튼 클릭(c)

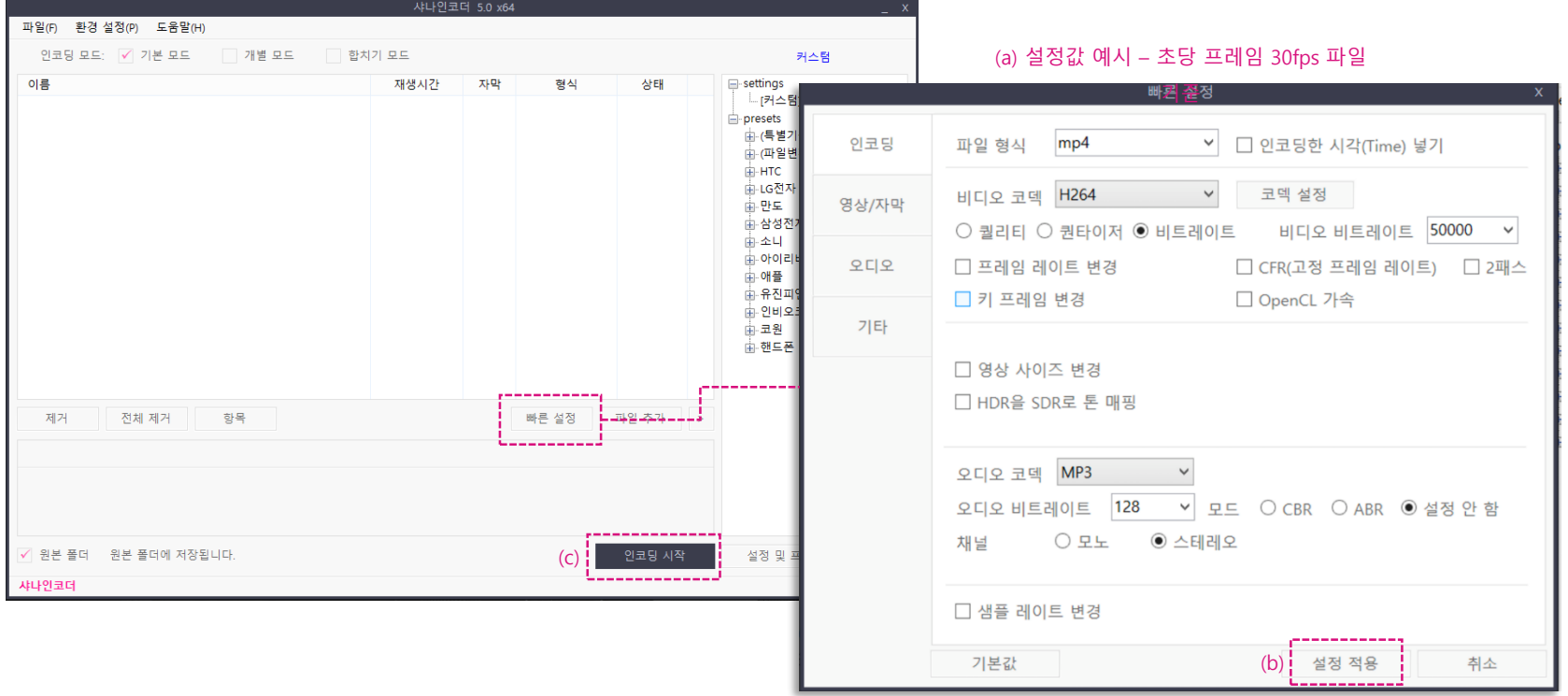